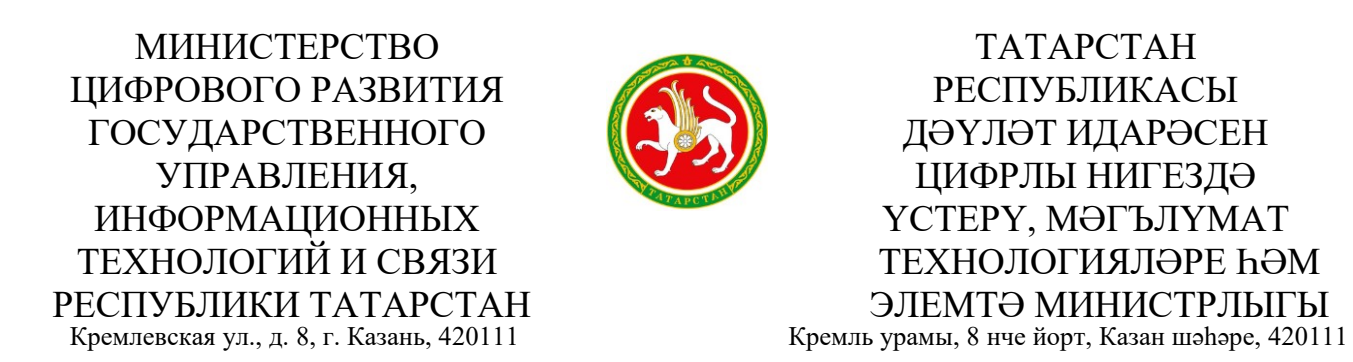

Тел. (843) 231-77-01, факс (843) 221-19-99, e-mail: digital@tatar.ru, [http://digital.tatarstan.ru](http://digital.tatarstan.ru/)  $\rm N_{\Omega}$ 

 $\text{Ha } \mathcal{N}_2$  от  $\qquad \qquad \text{or}$ 

 Руководителям органов исполнительной государственной власти Республики Татарстан (по списку)

О размещении на официальных страницах ссылок на мобильное приложение

### **Уважаемые руководители!**

Во исполнение поручения Министерства цифрового развития, связи и массовых коммуникаций Российской Федерации от 25.03.204 №ОК-П13-243425 по вопросу размещения на официальных страницах ссылок на мобильное приложение Министерство цифрового развития государственного управления, информационных технологий и связи Республики Татарстан (далее – Минцифра РТ) сообщает следующее.

В соответствии с Постановления правительства Российской Федерации от 31 декабря 2022г. №2560 утверждены Правила размещения государственными органами, органами местного самоуправления и подведомственными организациями (далее – учреждения) информации на официальных страницах.

Пунктом 10 Правил установлено, что взаимодействие с пользователями на официальных страницах осуществляется с использованием инфраструктуры взаимодействия посредством федеральной государственной информационной системы «Единый портал государственных и муниципальных услуг (функций)» (далее – ЕПГУ) путем получения от пользователей сообщений и обращений, обработки и направления ответов на такие сообщения и обращения, выявления мнения пользователей при исполнении органами и организациями полномочий (осуществлении функций), в том числе посредством проведения опросов, голосований.

Для осуществления взаимодействия с пользователями посредством ЕПГУ органы и организации размещают на своих официальных страницах электронные формы Платформы обратной связи и осуществляют с их использованием указанное взаимодействие с пользователями.

Вместе с тем в целях улучшения опыта взаимодействия пользователей мобильных устройств с органами и организациями с использованием Платформы обратной связи, просим **в срок до 4 апреля 2024 года**:

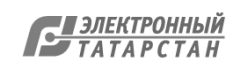

- обеспечить размещение на официальных страницах государственных органов, органов местного самоуправления и подведомственных организациях ссылок на мобильное приложение «Госуслуги. Решаем вместе» (далее – мобильное приложение) в соответствии с прилагаемой Инструкцией;

- проинформировать подписчиков официальных страниц о функционале мобильного приложения с приведением ссылки на его скачивание в российском магазине приложений RuStore: **apps.rustore.ru/app/ru.gosuslugi.pos**;

Учитывая сжатые сроки исполнения данного поручения, просим предоставить информацию о результатах размещения ссылок на мобильное приложение **в адрес Минцифры РТ до 5 апреля 2024 года.**

Приложение: Инструкция на 9 л. в 1 экз.

Министр А.Р. Хайруллин

Исп: Таланов П.И. (843) 231-77-97

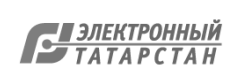

## **Инструкция по добавлению кнопки «Установить», содержащей ссылки на мобильное приложение «Госуслуги. Решаем вместе», и добавление ссылок на приложение в раздел «Ссылки» официальной страницы**

Все действия на официальной странице государственного органа, органа местного самоуправления или подведомственной организации производятся пользователем с ролью не ниже администратора. Ссылки на мобильное приложение «Госуслуги. Решаем вместе» добавляется как на кнопку «Установить», так и в раздел «Ссылки» официальной страницы.

- **1. Добавление кнопки «Установить» для мобильного приложения «Госуслуги. Решаем вместе» на официальную страницу**
	- 1.1. Перейти на официальную страницу органа или организации в социальной сети ВКонтакте и в правом меню выбрать пункт «Управление»:

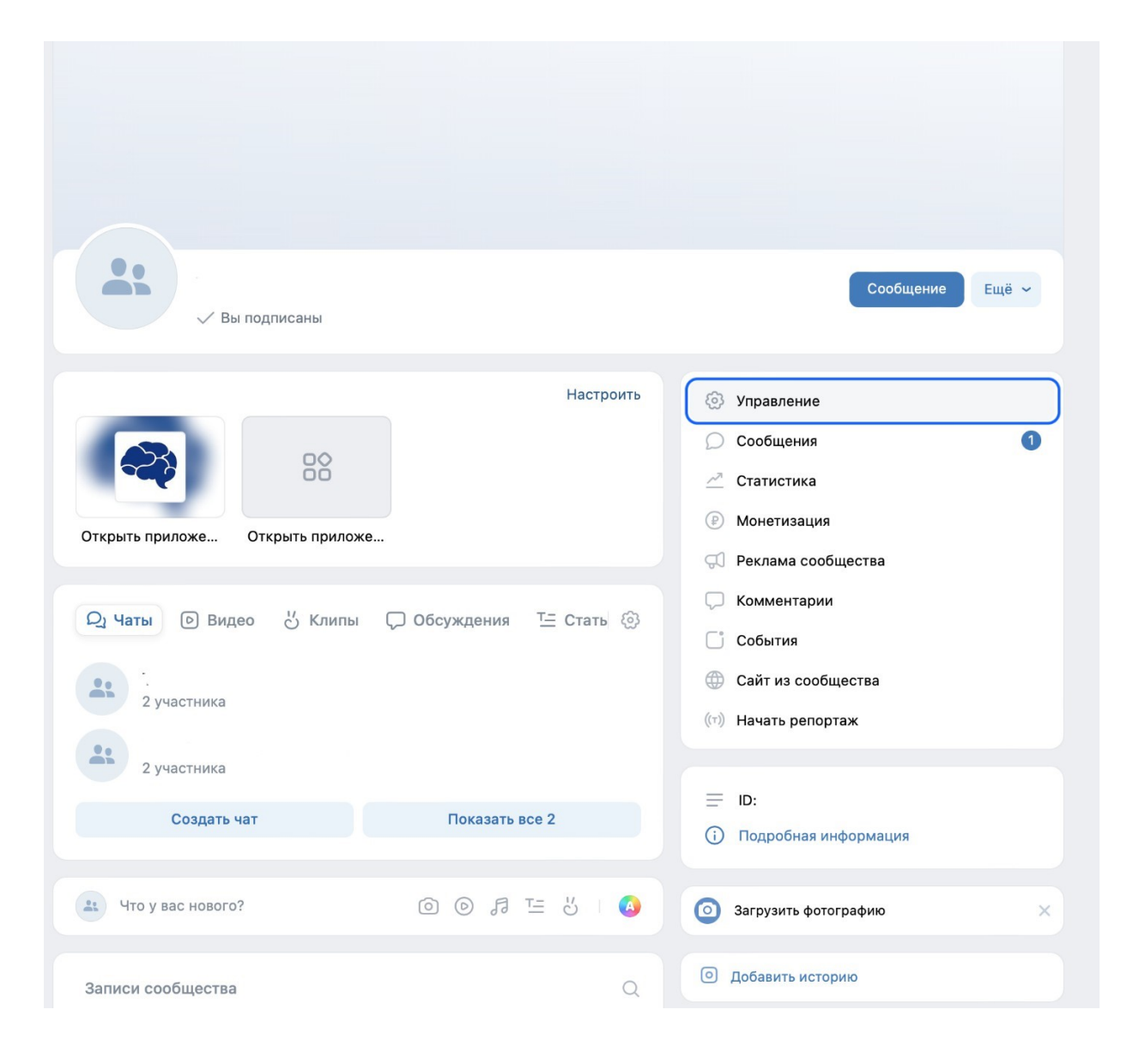

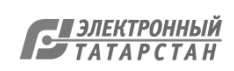

### 1.2. В разделе «Настройки» правого меню, в подразделе «Кнопка действия» выбрать тип действия «Открыть мобильное приложение»:

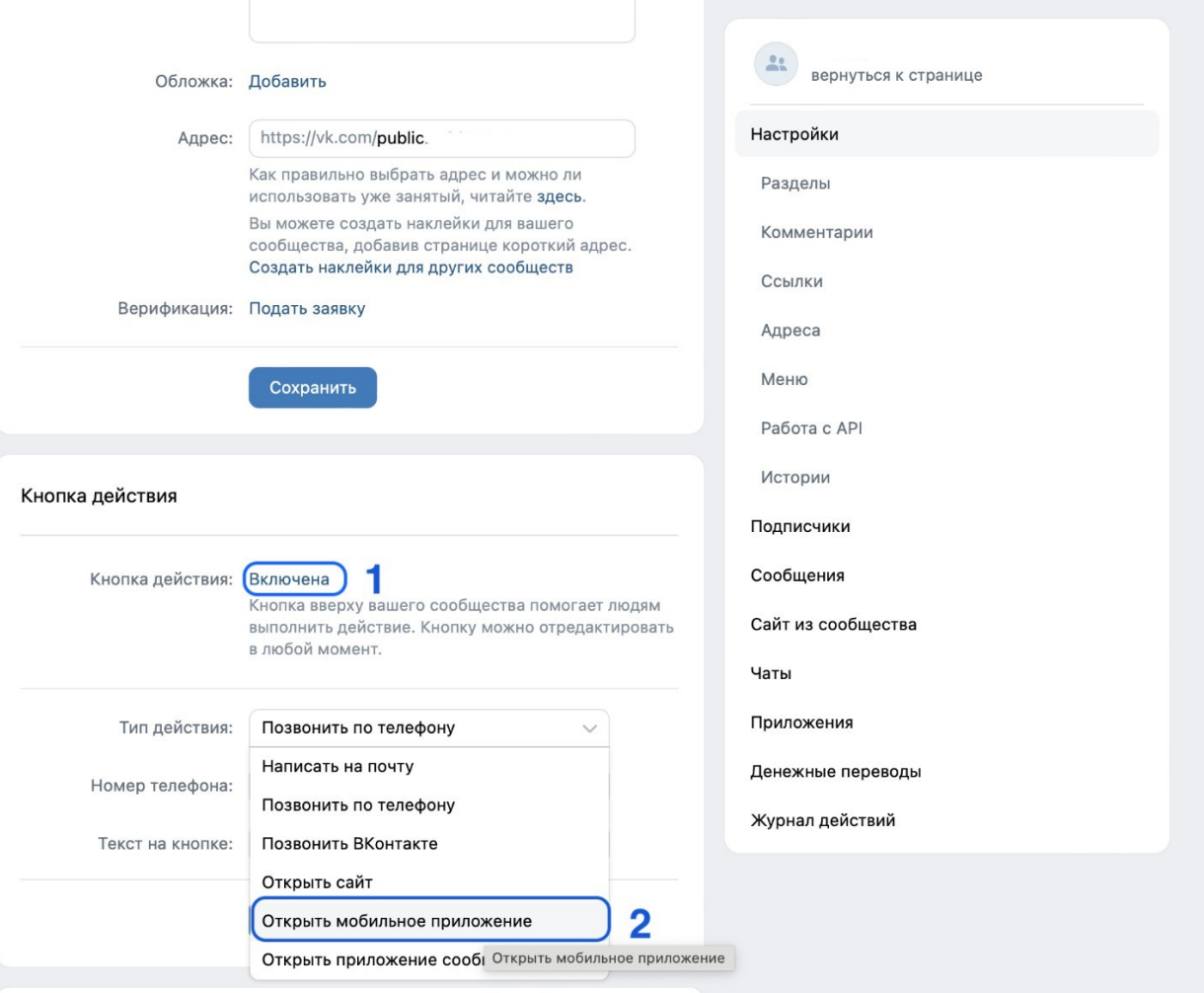

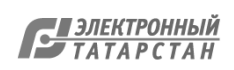

1.3. После выбора действия «Открыть мобильное приложение» необходимо:

1.3.1. В поле «App Store» указать ссылку:

**https://apps.apple.com/ru/app/госуслуги-решаем-вместе/id1516448015**

1.3.2. В поле «Google Play» указать ссылку:

**https://play.google.com/store/apps/details?id=ru.gosuslugi.pos**

### 1.3.3. В поле RuStore указать ссылку: **https://apps.rustore.ru/app/ru.gosuslugi.pos**

- 1.3.4. В поле «Главный адрес» из выпадающего списка выбрать «RuStore»;
- 1.3.5. В поле «Текст на кнопке» из выпадающего списка выбрать «Установить»;
- 1.3.6. Нажать кнопку «Сохранить».

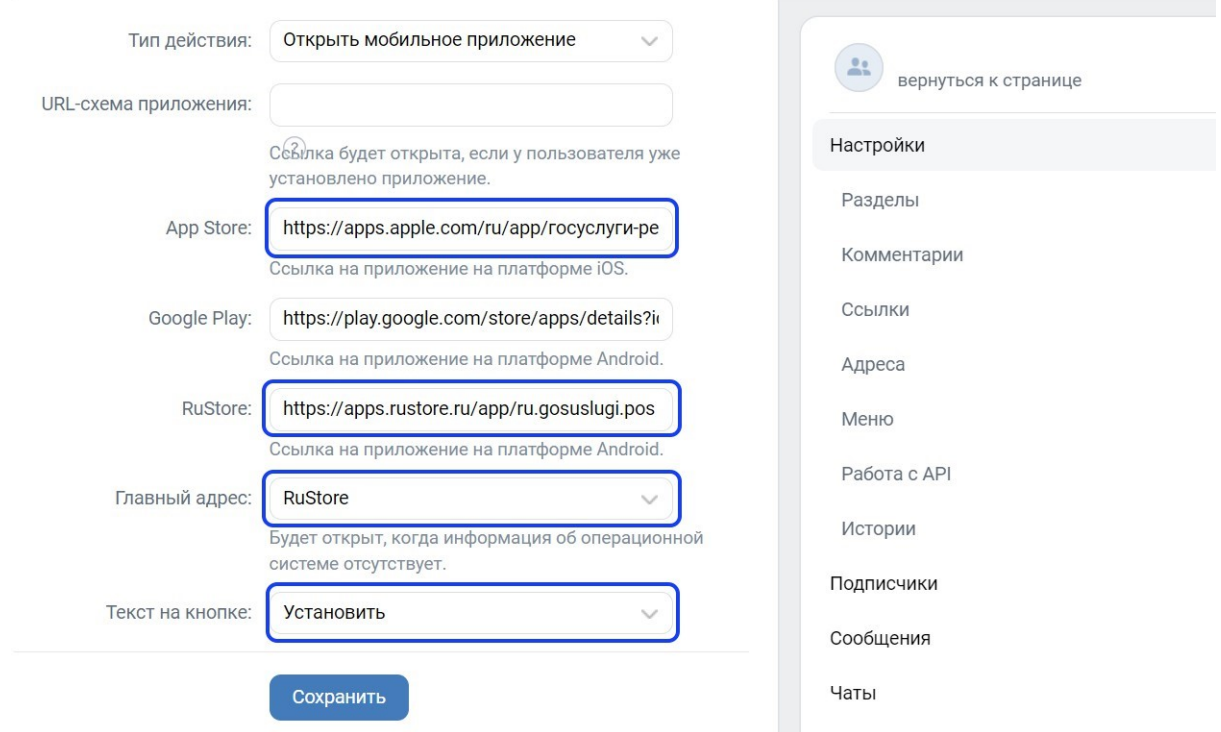

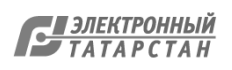

1.4. После сохранения настроек необходимо перейти обратно на официальную страницу и проверить наличие кнопки «Установить», а также возможность перехода по ней в магазин приложений:

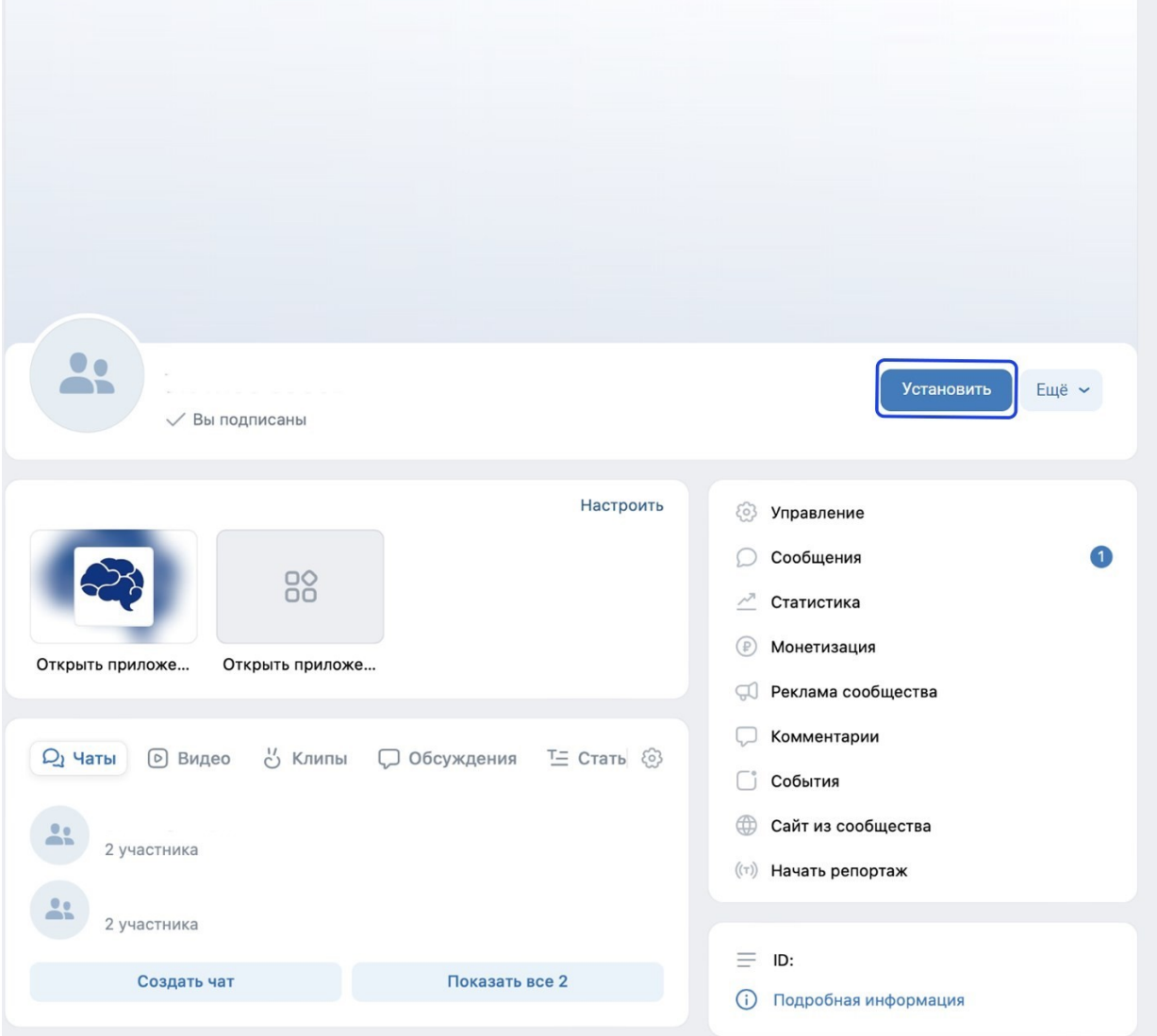

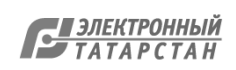

#### **2. Добавление ссылки на приложение «Госуслуги. Решаем вместе» в раздел «Ссылки» официальной страницы**

2.1. Перейти на официальную страницу органа или организации в социальной сети ВКонтакте и в правом меню выбрать пункт «Управление»:

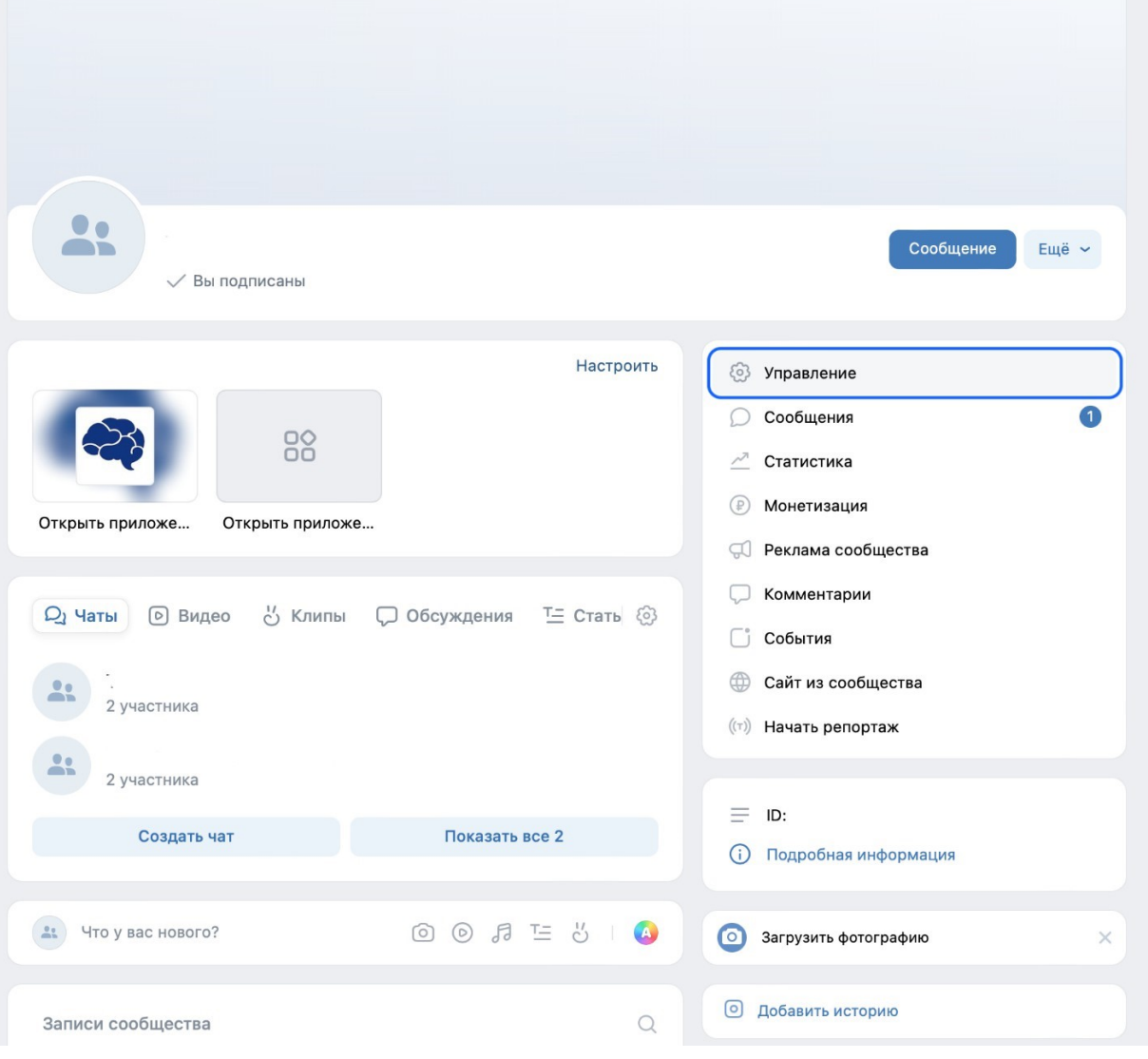

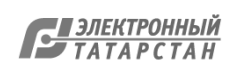

2.2. В правом меню в блоке «Настройки» выбрать пункт «Ссылки», после чего нажать «Добавить ссылку»:

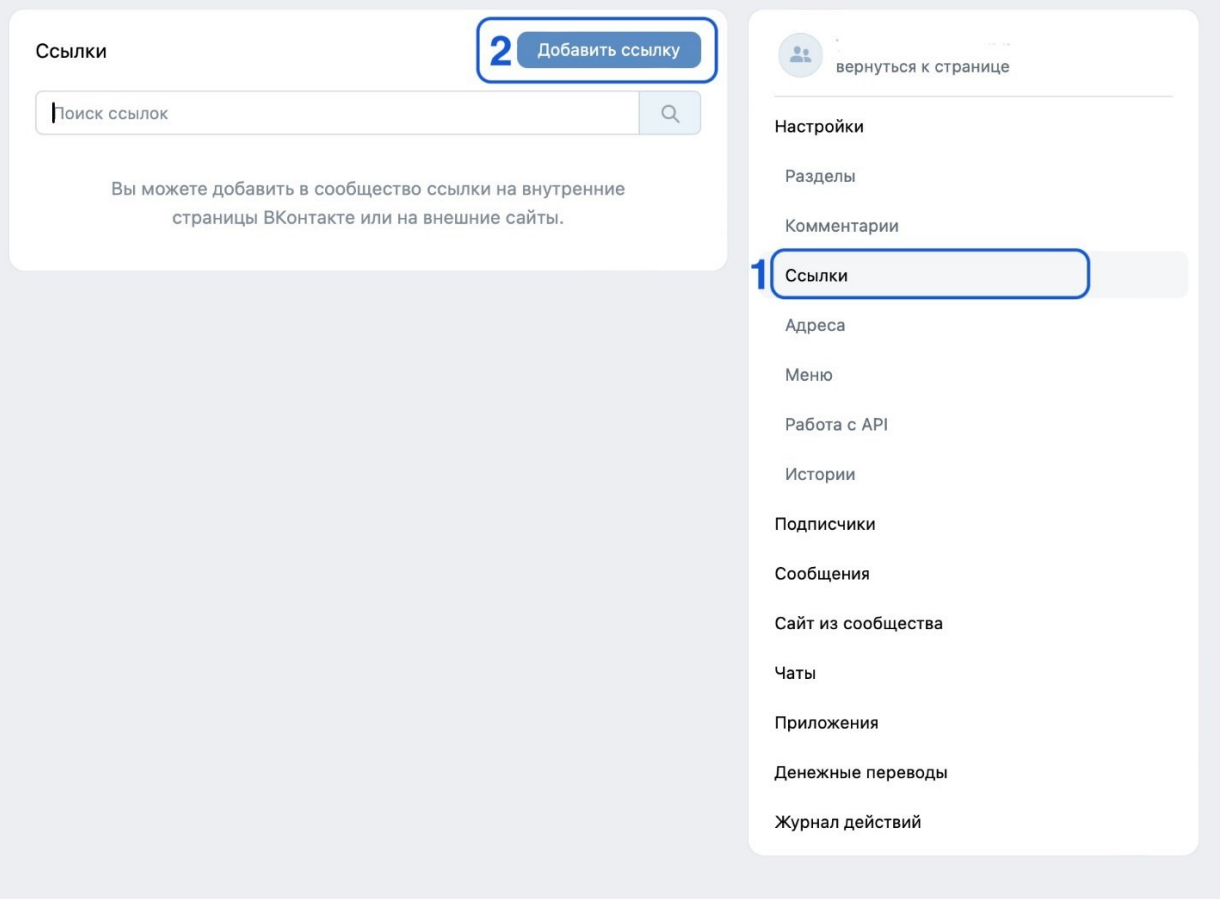

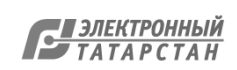

2.3. Добавить ссылки на приложение «Госуслуги. Решаем вместе» в магазинах приложений:

2.3.1. Указать ссылку на приложение «Госуслуги. Решаем вместе» в RuStore: **https://apps.rustore.ru/app/ru.gosuslugi.pos**

После чего указать наименование «Приложение «Госуслуги. Решаем вместе» для Android» и нажать кнопку «Добавить»:

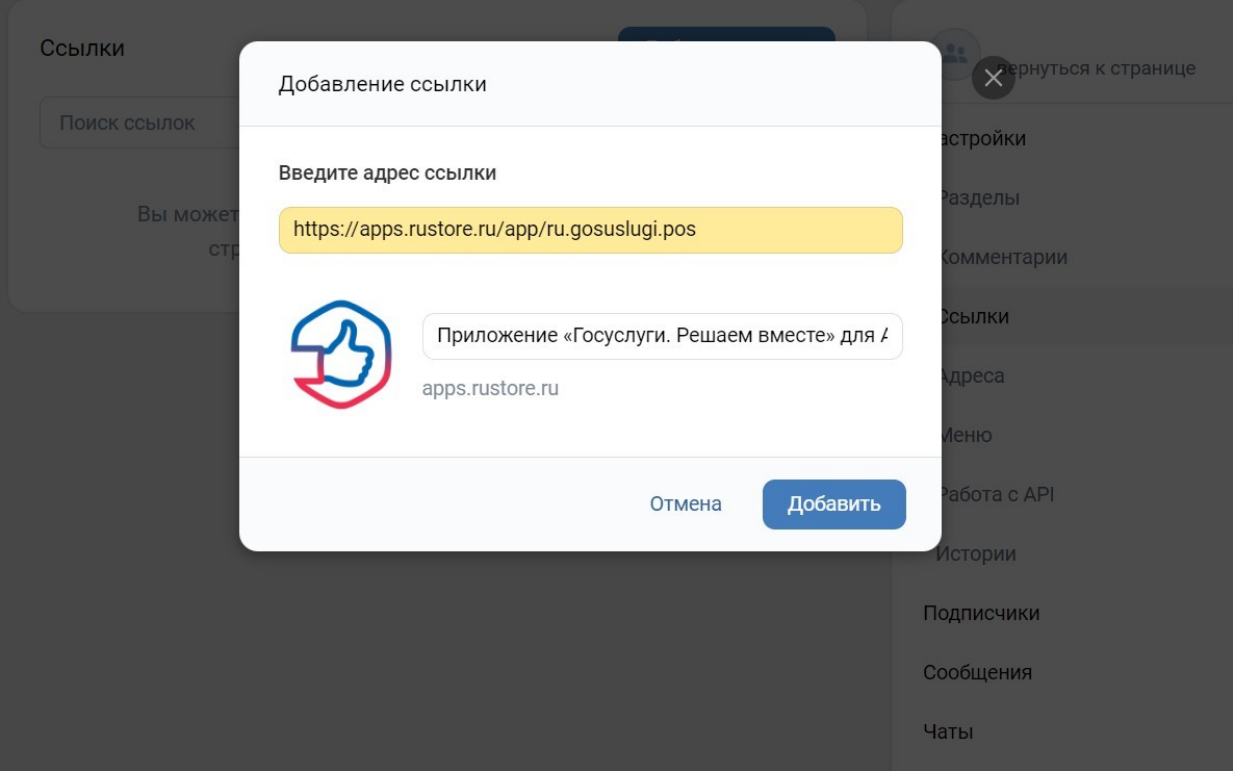

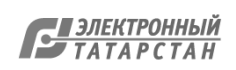

2.3.2. Указать ссылку на приложение «Госуслуги. Решаем вместе» в App Store: **https://apps.apple.com/ru/app/госуслуги-решаем-вместе/id1516448015**

После чего указать наименование «Приложение «Госуслуги. Решаем вместе» для iOS» и нажать кнопку «Добавить»:

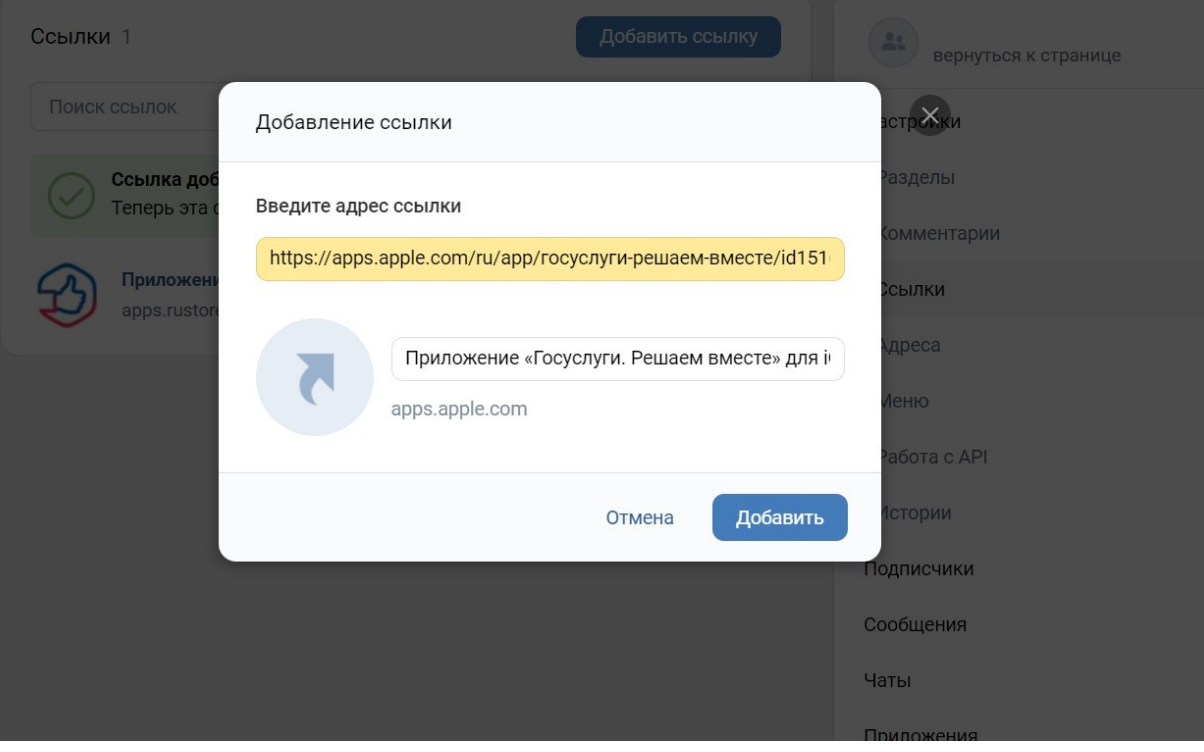

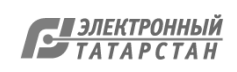

# 2.4. Проверить наличие ссылок в списке

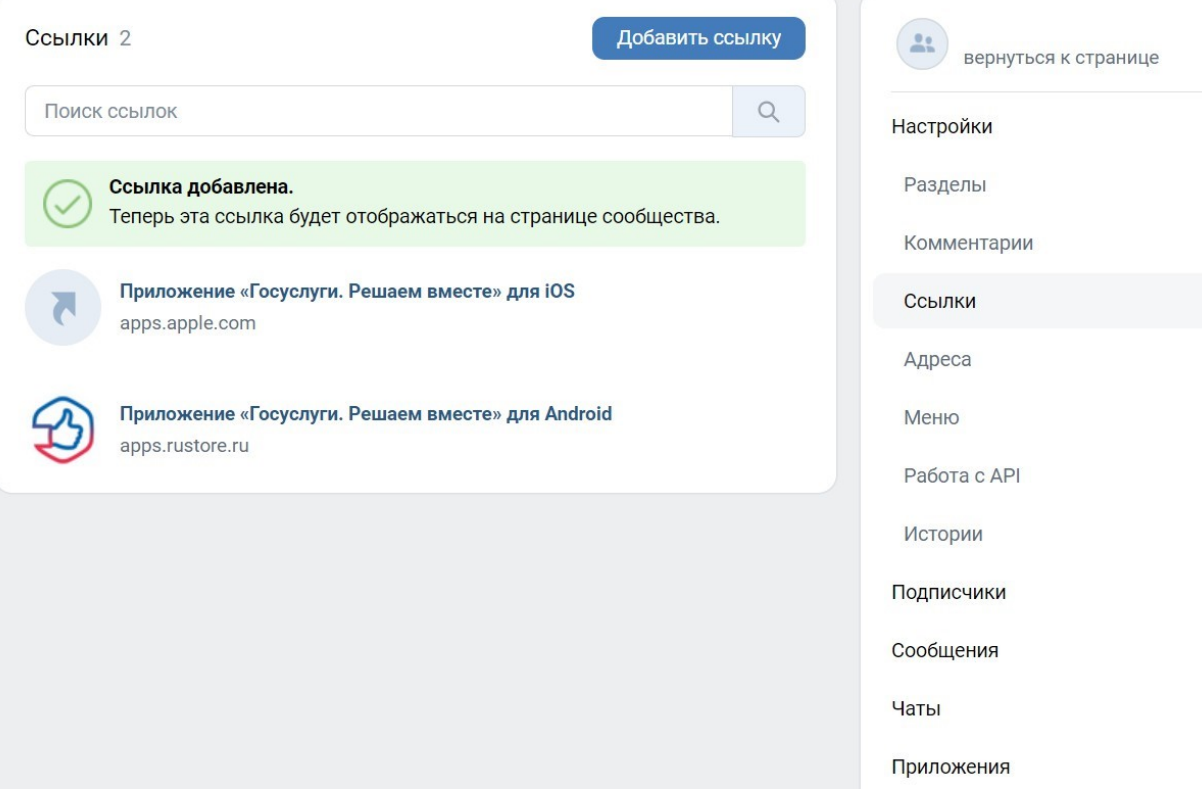

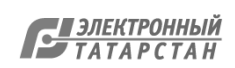

Лист согласования к документу № 15-3/1461 от 29.03.2024 Инициатор согласования: Таланов П.И. Заведующий сектором перевода государственных и муниципальных услуг в цифровой вид Согласование инициировано: 29.03.2024 09:58

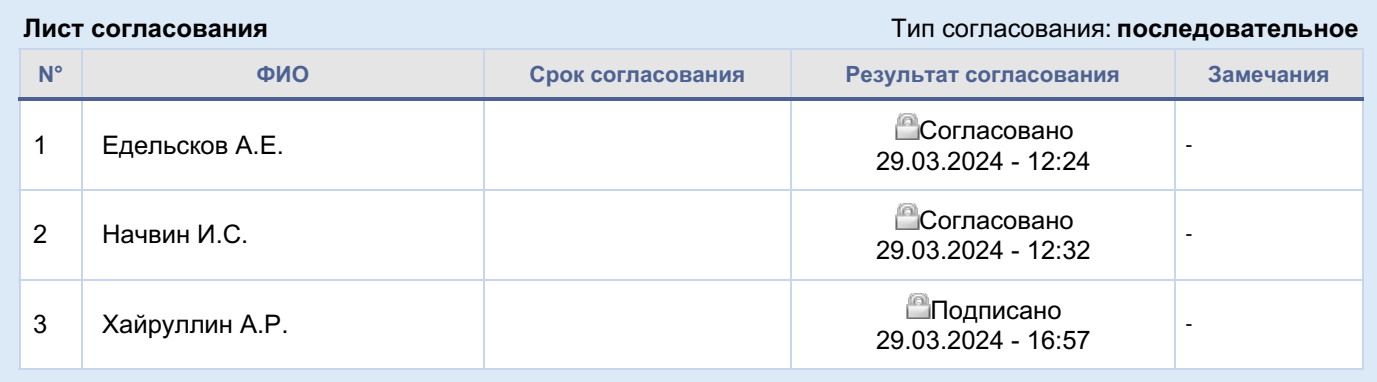

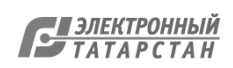